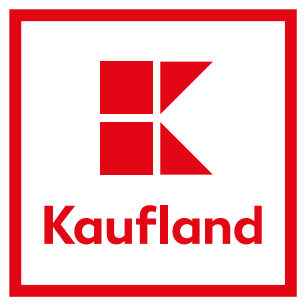

# **Registrierung im Business Partner Portal**

## **Freischaltung und Einladung**

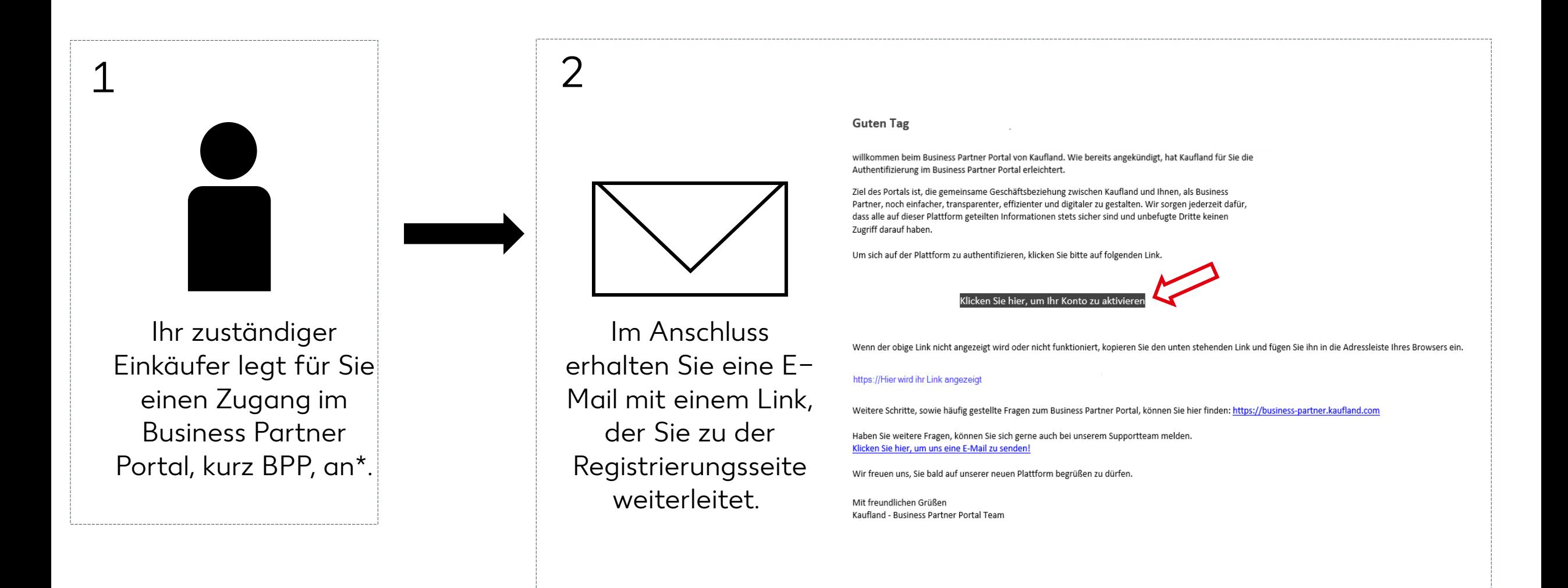

\*Falls Sie noch keinen Zugang oder keine Mail erhalten haben, melden Sie sich bitte bei Ihrem zuständigen Einkäufer von Kaufland.

### **Zwei-Faktor-Authentifizierung**

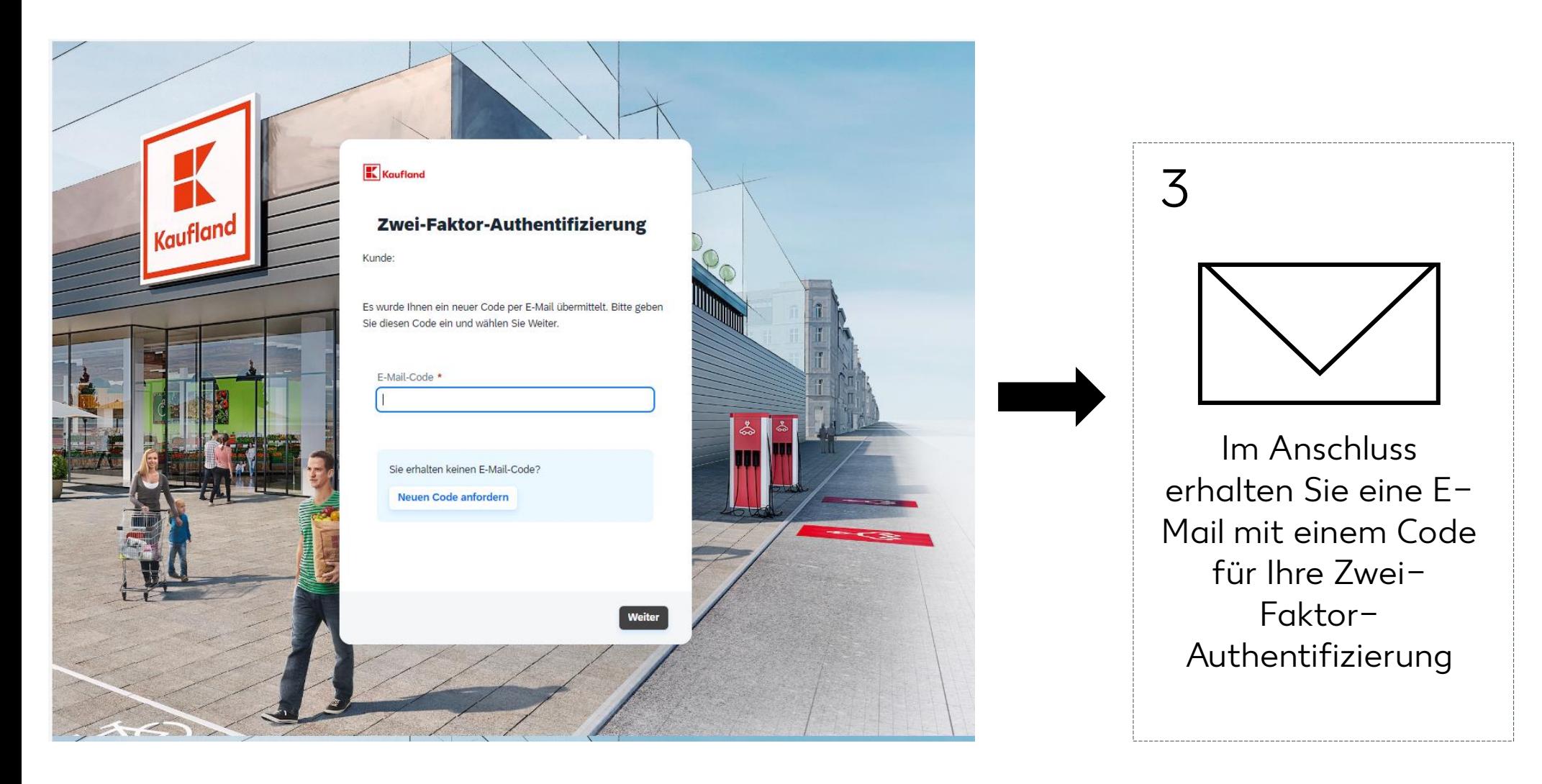

## **Zwei-Faktor-Authentifizierung**

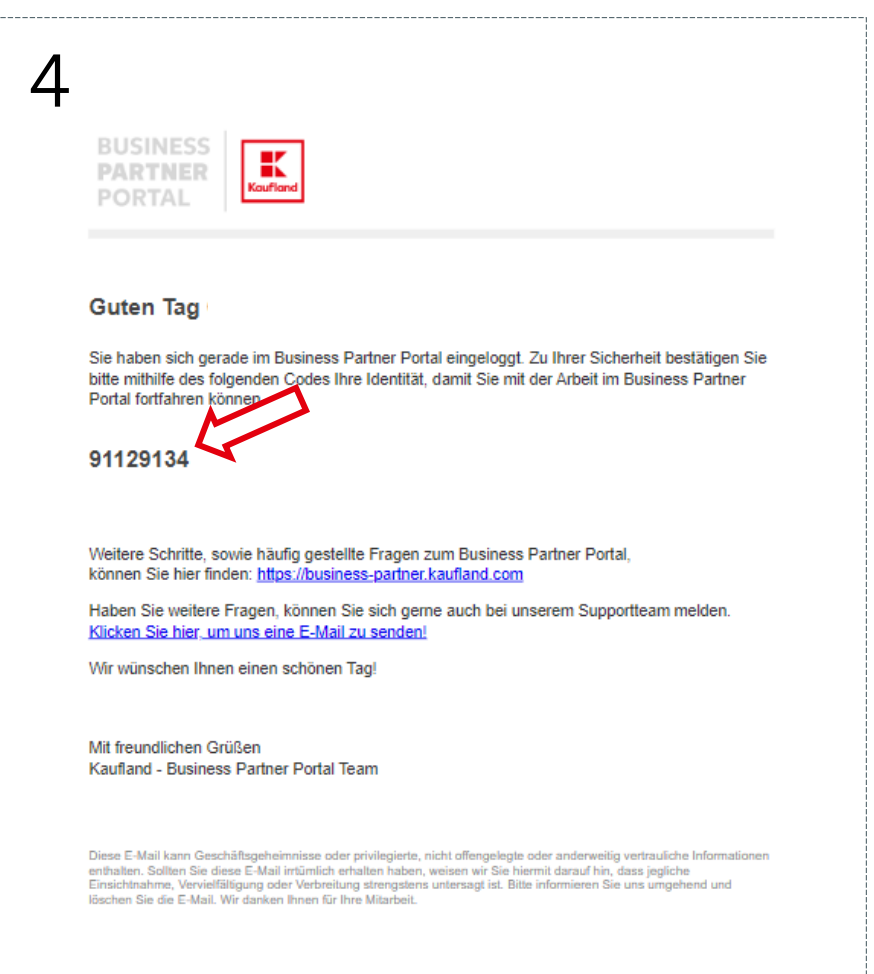

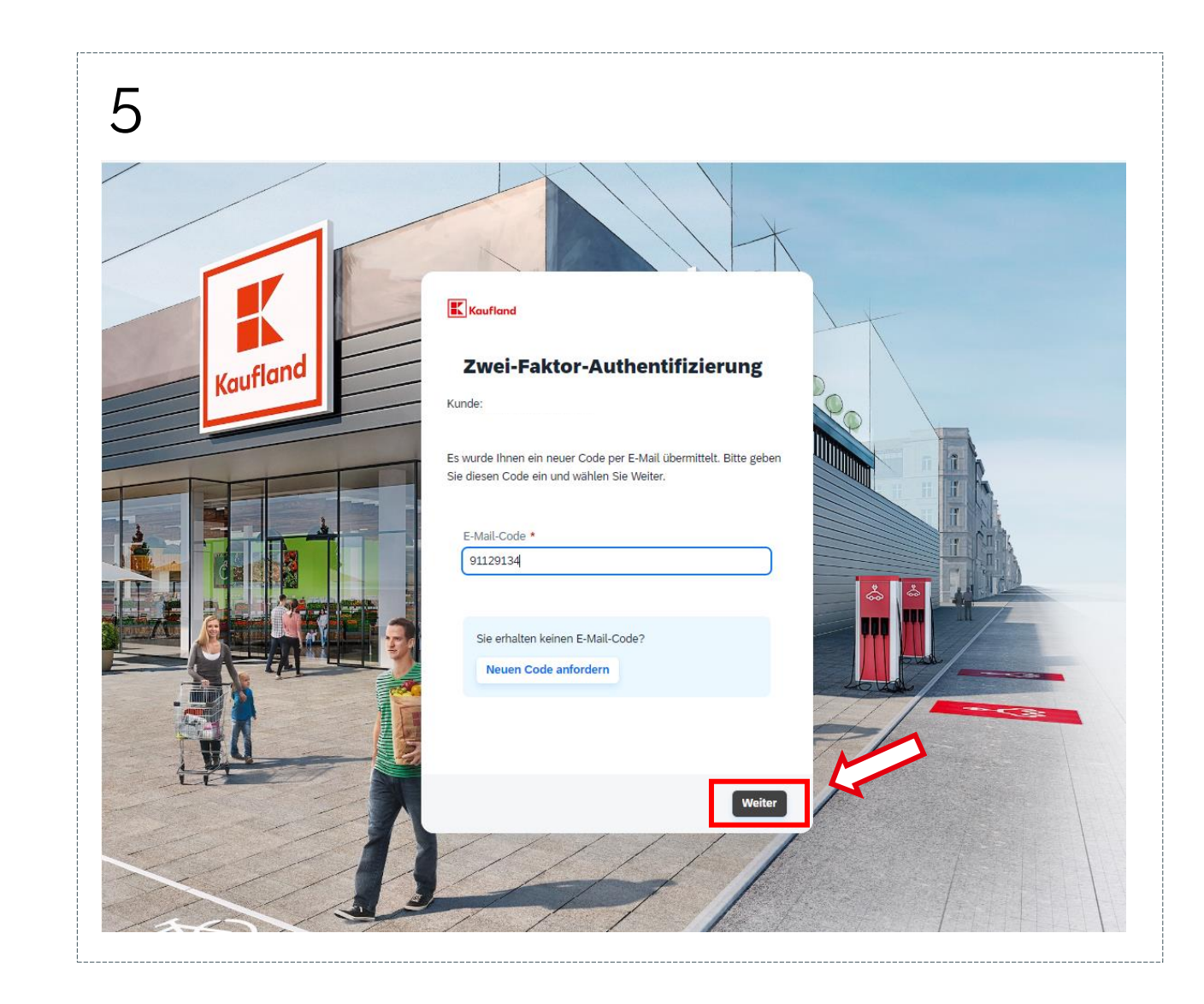

### **Passwort setzen**

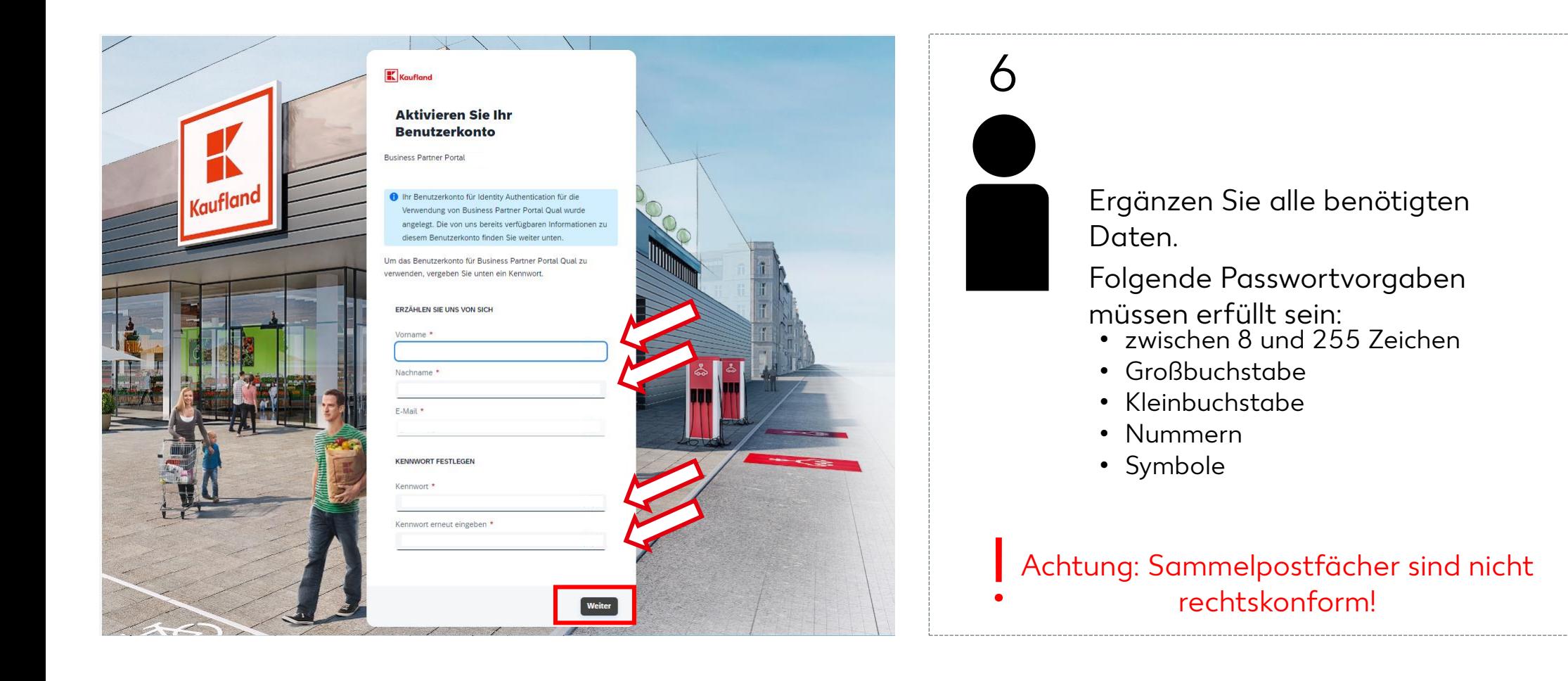

# **Benutzerkonto erfolgreich aktiviert!**

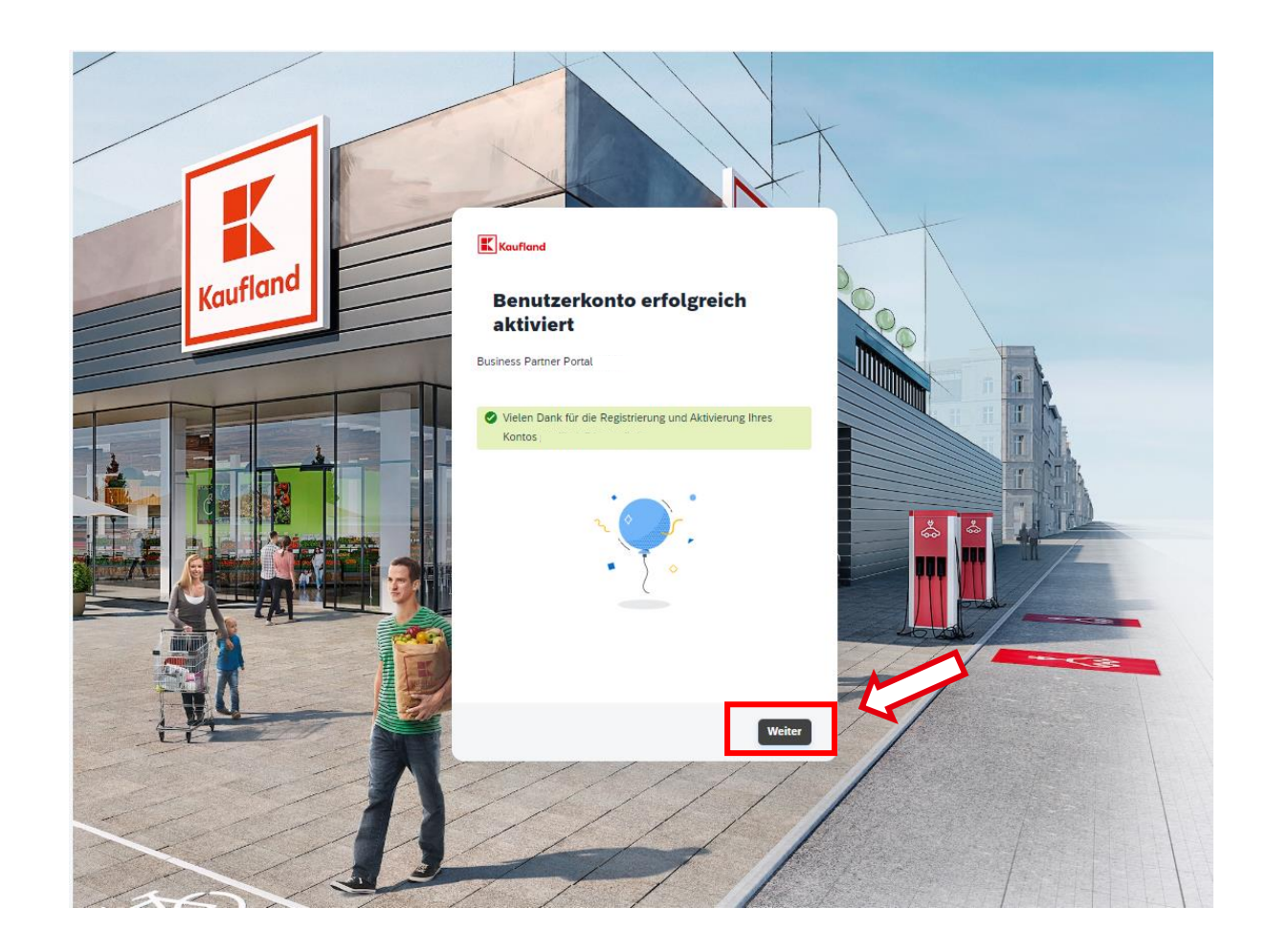

### **Bestätigung der Nutzungsbedingungen**

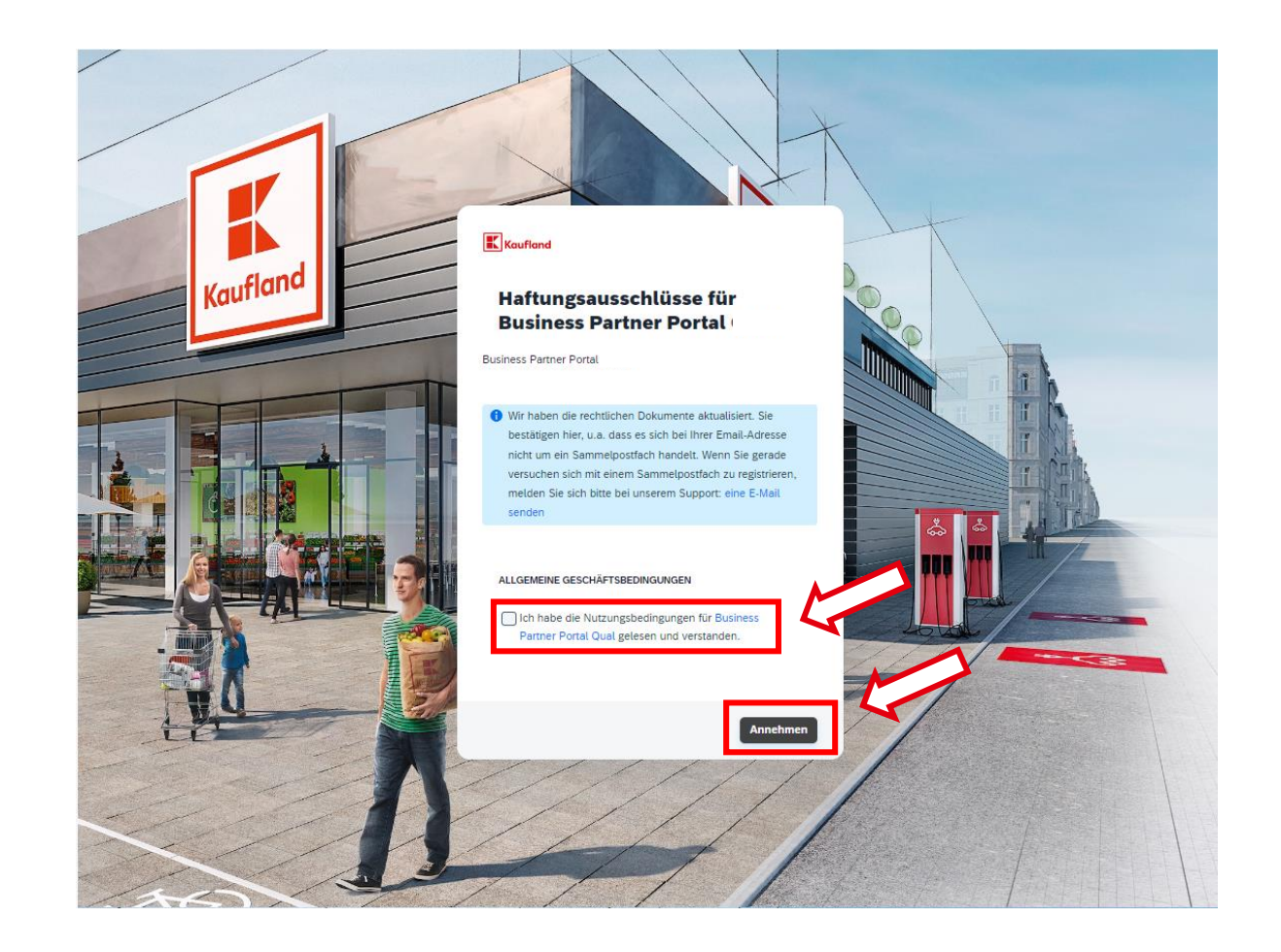

### **Startseite Business Partner Portal**

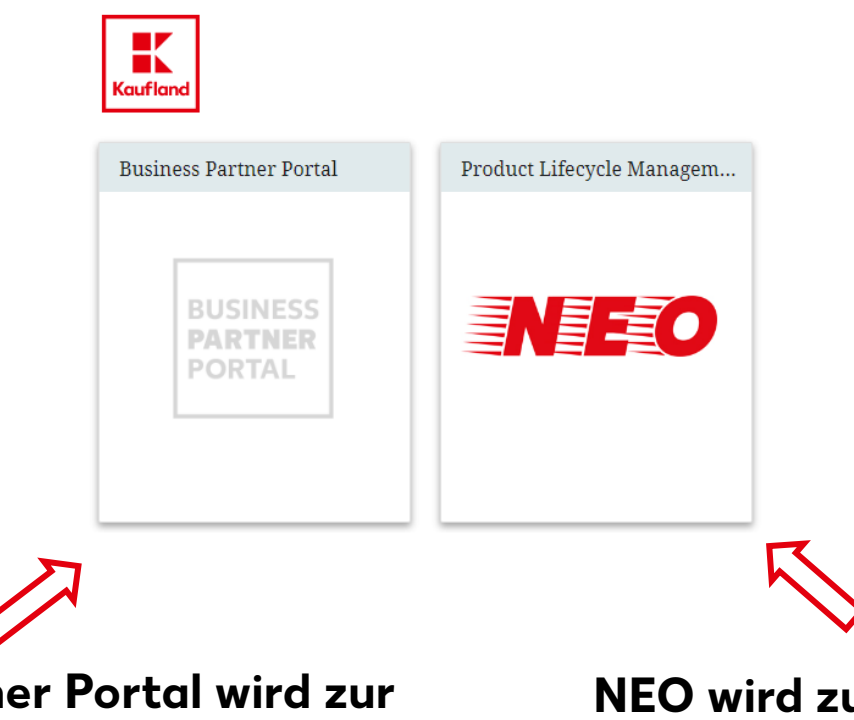

### **Das Business Partner Portal wird zur Kommunikation zwischen Einkauf und Business Partnern genutzt.**

■ z.B. Es können Anfragen zu potentiellen und bestehenden Artikel erstellt werden.

### **NEO wird zur Ausschreibung von den Kaufland Eigenmarkenartikel verwendet.**

■ z.B. Bestätigung der Qualitätsanforderungen und Bearbeitung der Produktund Verpackungsspezifikationen